# Fachanwendungen und mobil

Fachanwendungen führen praxisrelevante Berechnungen durch und werden um aktuelle Themen erweitert.

#### MeMaS Lite

recherchiert und berechnet ausgewählte Daten des NIBIS® (z.B. Feldkapazitäten oder effektive Durchwurzelungstiefen des Bodens).

#### Auswertung 3D-Modell

ermöglicht die Erstellung virtueller geologischer Schnitte und Bohrungen durch die freie Wahl der Schnittlinie bzw. des Bohransatzpunktes.

### Bodenwasserhaushalt (BOWAB)

ermöglicht die Berechnung von Kennwerten zur Beregnungssteuerung zu Beginn und Ende der Sickerwasserperiode und der standort- und kulturdifferenzierten Sickerwassermenge.

### NIBIS® KARTENSERVER Touch

Der NIBIS<sup>®</sup> KARTENSERVER ist auch mobil verfügbar. Das Layout und die Grundfunktionen des Kartenservers wurden für Smartphone und Tablet optimiert.

### *ALTWARMBÜCHEN* Langenung<br>lirport hagen Airport **VARMBÜCHEN** PARACELSUSWEG<br>U3 U7 *LAHE* **BGR LEG AAG OZENTRUM HANNOVER** Podbielski- straße Stilleweg Zentrum, Hbf. Mittellandkanal *GROSS BUCHHOLZ* Messeschnellweg Südschnellweg

- Stadtbahnlinie / Tram line U3 U7
- $\overline{500}$  Buslinie / Bus line  $\overline{127}$   $\overline{133}$

Kontakt

- Stadtbahn- und Bushaltestelle / Tram and Bus stop
- Stadtbahn- und Bushaltestelle / Tram and Bus stop PAPPELWIESE Ab Hauptbahnhof Stadtbahnlinie 7 Richtung Schierholzstraße bis Haltestelle Pappelwiese

From main railway station take tram No. 7 direction Schierholzstraße to station Pappelwiese

# **LBEG**

Landesamt für Bergbau, Energie und Geologie (LBEG) Ansprechpartnerin: Anja Steininger

Stilleweg 2, 30655 Hannover Telefon:+49 (0) 511-643-3590 Telefax: +49 (0) 511-643-53 3590

Anja.Steininger@lbeg.niedersachsen.de www.nibis.lbeg.de/cardomap3 www.lbeg.niedersachsen.de

Stand: 11/2017 | ff.mediengestaltung GmbH

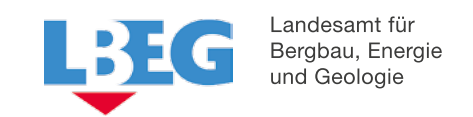

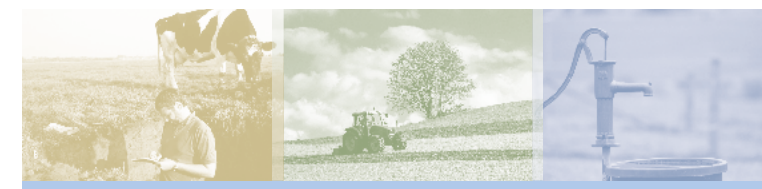

# Der NIBIS® KARTENSERVER

www.nibis.lbeg.de/cardomap3

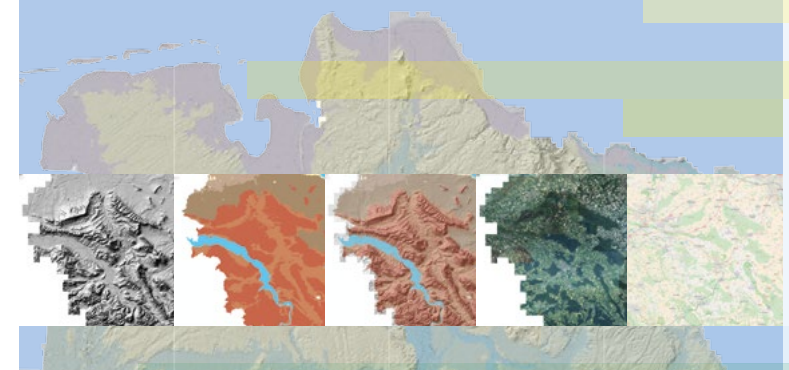

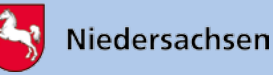

## NIBIS® KARTENSERVER

### www.nibis.lbeg.de/cardomap3

Der NIBIS® KARTENSERVER ist das öffentliche Portal für Geofachdaten in Niedersachsen und bietet mehr als 400 Themenkarten aus den Bereichen Altlasten, Bergaufsicht, Bodenkunde, Erosion, Geologie, Geothermie, Geophysik, Hydrogeologie, Ingenieurgeologie, Klima und Rohstoffe.

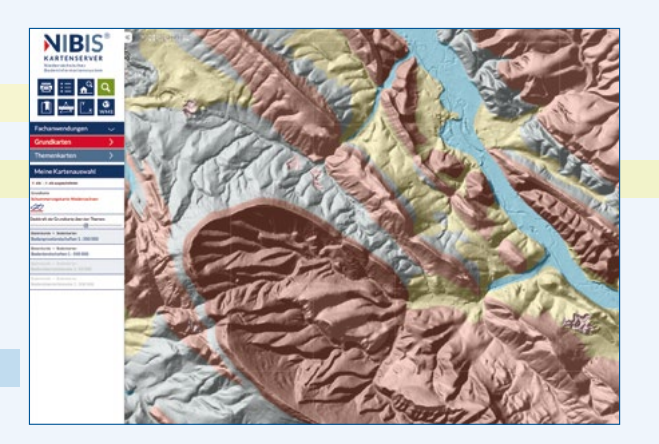

Jedes Thema wird mit einer Legende, einer Erläuterung und dem Bearbeitungsstand präsentiert. Mit einem Klick in die Karte werden für viele Themen punktgenaue zusätzliche Informationen in Form von Tabellen, Fotos, Profilsäulen oder Diagrammen angeboten.

Alle Themen sind als Web Map Services veröffentlicht. So können die Karten des NIBIS® in andere (GIS-) Systeme integriert werden: Die Adressen stehen in den Erläuterungen zum Thema oder auf der LBEG Homepage.

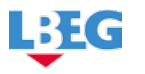

Themenkarten und Einzelobjekte können einfach über Begriffe wie "Boden", "Geologie", "Grundwasser" ... gesucht und aus der Trefferliste heraus in der Karte angezeigt werden. Alternativ können Karten aus dem Inhaltsverzeichnis ausgewählt werden. Dieses ist über den Navigationspunkt Themenkarten erreichbar.

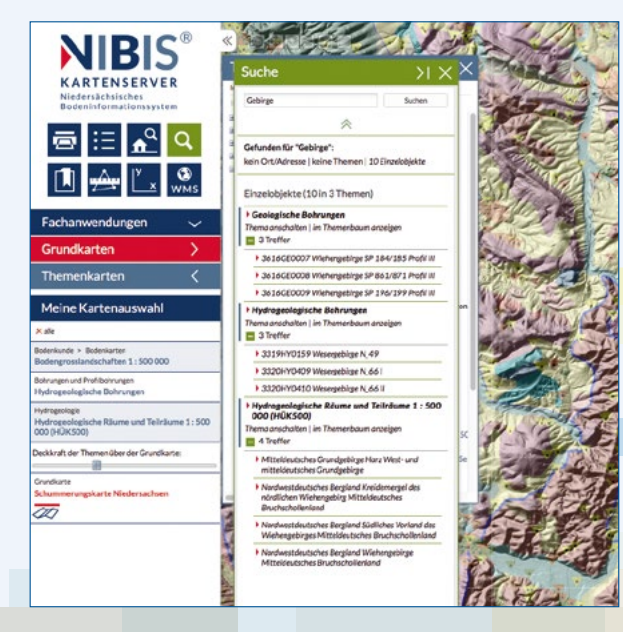

Alle angebotenen Werkzeuge, Funktionen, Fachanwendungen und Grundkarten sind über die linke Navigationsleiste ansteuerbar und werden stets in einem eigenen Dialog geöffnet.

# Bedienkonzept Werkzeuge und Funktionen Grund- und Themenkarten

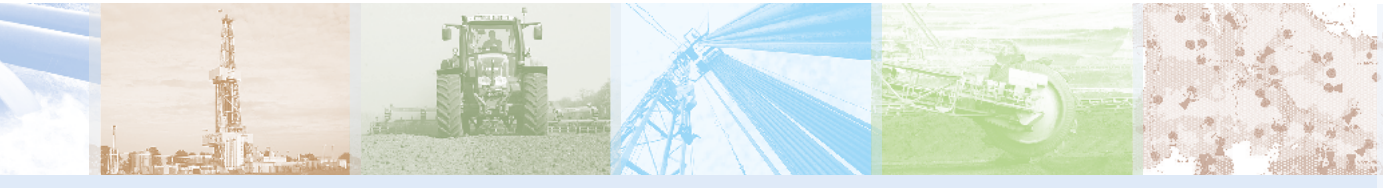

Drucken der aktuellen Kartenansicht in verschiedenen lē Papierformaten und Maßstäben im PDF- Format.

Anzeigen der Legenden aller eingeschalteten **E** Themenkarten.

Finden von Orten, Straßen und Hausnummern  $\mathbf{r}$ mithilfe von Auswahllisten.

Suchen von Orten/Adressen, Themen und Einzelobjekten.

Speichern des aktuellen Kartenbildes für eine spätere  $\blacksquare$ Wiederverwendung – QR-Codes werden unterstützt.

 $\overline{\mathbb{A}}$ Vermessen von Strecken oder Flächen im Kartenbild. Zusätzlich kann ein Höhenprofil generiert werden.

Ermitteln oder anzeigen von Koordinaten aus verschiedenen Koordinatensystemen im Kartenbild.

**G** Hinzufügen weiterer WMS- oder WFS-Dienste.

#### Diese Grundkarten stehen zur Auswahl:

- Topografien Niedersachsen und Schleswig-Holstein (grautransparent)
- WebAtlas Deutschland (grau-halbtransparent)
- ▶ OpenStreetMap Weltkarte (farbig)
- Luftbilder von Niedersachsen
- Schummerungskarte (Reliefkarte) von Niedersachsen

Die Grundkarte kann mit einem Klick auf  $\mathbb{Z}$  über oder unter die Themenkarte gelegt werden. Mithilfe eines Schiebereglers kann die Transparenz der oben liegenden Karte angepasst werden.

Themenkarten: Das Inhaltsverzeichnis bietet die vollständige Auflistung aller öffentlich verfügbaren Themen des NIBIS®. Bei vielen Karten können die Legendeneinheiten einzeln zur Ansicht ausgewählt werden (Thema filtern).

Die Karten, die in Grundkarten, Themenkarten oder durch die Suche ausgewählt wurden, erscheinen unter dem Reiter Meine Kartenauswahl. Diese Karten können als Link zur Karte gespeichert und bei einem späteren Besuch des NIBIS® KARTENSERVERs in derselben Zusammenstellung mit einem Klick wieder aufgerufen werden.

## Meine Kartenauswahl

Durch Klick auf einen Kartentitel öffnet sich dieses Kontextmenü:

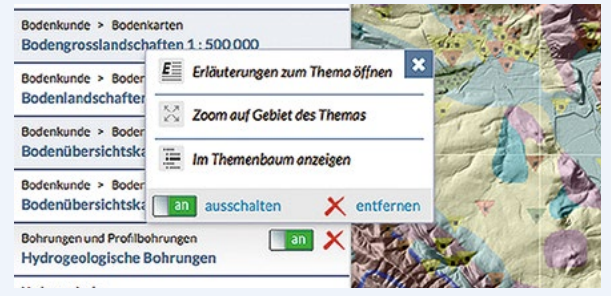

Erläuterungen zum Thema öffnen generiert ein neues Fenster, das die WMS- bzw. WFS-Adresse des Themas, einen Beschreibungstext sowie Datum und Bearbeitungsstatus zeigt. Über die NIBIS® Infothek können weitere Informationen aufgerufen werden.

Zoom auf Gebiet des Themas stellt den Kartenausschnitt auf die Ausdehnung der Karte ein.

Im Themenbaum anzeigen öffnet den Themenbaum und zeigt das gewählte Thema gelb markiert an.

Der Schalter an bringt das Thema im Kartenfenster zur Ansicht, der Schalter aus beendet es.

Mit einem Klick auf entfernen wird das Thema aus der Liste der Kartenauswahl entfernt.